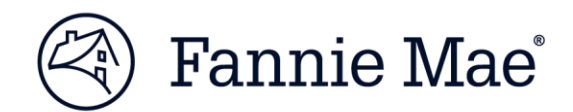

# **Loan Quality Connect™ Frequently Asked Questions**

## **April 2019**

Loan Quality Connect is a state-of-the-art system that transforms the way we work with lenders to drive loan quality and manage the post-purchase review process. It allows lenders and Fannie Mae staff to collaborate in real-time to manage file requests, loan reviews, the Data Validation Center process, and more.

These FAQs address many of the questions received since the launch; however, the Loan Quality Connect [web page](https://www.fanniemae.com/singlefamily/loan-quality-connect) contains training materials that address some of the most sought-after information, including:

- Job aid: [Accessing Loan Quality Connect / User ID and Password requirements](https://www.fanniemae.com/content/job-aid/loan-quality-connect/topic/accessing_lqc.htm)
- Job aid: [Logging in and out of Loan Quality Connect](https://www.fanniemae.com/content/job-aid/loan-quality-connect/topic/logging_in_and_out.htm)
- eLearning: [Document and Loan File Requests](https://www.fanniemae.com/content/recorded_tutorial/loan-quality-connect-document-and-loan-file-requests-elearning)

#### **System accessibility FAQs**

#### **Q1. What is my role in Loan Quality Connect?**

To identify your role in Loan Quality Connect, click the **drop-down menu** next to your name in the top right-hand corner and select **My Account**. Your role will display on the screen.

Loan Quality Connect has four roles, including:

- Document Technician
- **DVC Specialist**
- Remediation Specialist
- Manager

View the [Why Your User Role Matters](https://www.fanniemae.com/content/job-aid/loan-quality-connect/topic/why_your_user_role_matters.htm) and [Managing Users](https://www.fanniemae.com/content/job-aid/technology-manager/topic/managing_users.htm) job aids for more information. If you have questions about your user role that is not addressed in the job aids, please contact 1-800-2Fannie.

#### **Q2. Which browser should I use to access Loan Quality Connect?**

Loan Quality Connect is supported by multiple browsers, including Internet Explorer, Google Chrome, and Firefox. However, Google Chrome may provide the best user experience.

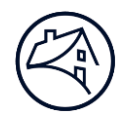

### **Loan file FAQs**

#### **Q3. Do loan files or missing document requests have size limitations and file naming conventions in Loan Quality Connect?**

Loan files and missing document requests may be uploaded to the *Bulk Documents* screen and *Tasks* tab when they meet the following criteria:

- Loan files up to 400 MB may be uploaded to the Bulk Document Upload screen and Tasks tab as long as the loan file uses the following file naming convention:
	- FannieMaeLoanNumber\_LoanFile.pdf
	- FannieMaeLoanNumber\_<LenderName>.pdf
	- FannieMaeLoanNumber\_<LenderLoanNumber>.pdf
- If a loan file/missing document is uploaded using any other naming convention, you are restricted to uploading no more than 250 MB to the Tasks tab.

View the [Document Upload Naming Convention](https://www.fanniemae.com/content/job-aid/loan-quality-connect/topic/document_naming_conventions.htm) job aid for more information.

#### **Q4. How can I confirm bulk loan files have been submitted to Fannie Mae?**

You can confirm bulk loan files have successfully uploaded to Loan Quality Connect by following these steps:

- Navigate to the **Processed** tab on the Bulk Upload screen to view all successful uploads.
- Search for the loan using the search function.
- Access the **Documents** tab, open the loan review, and validate that the loan file document was received.

Review the **Bulk Upload of Loan Files or Documents** job aid for more information.